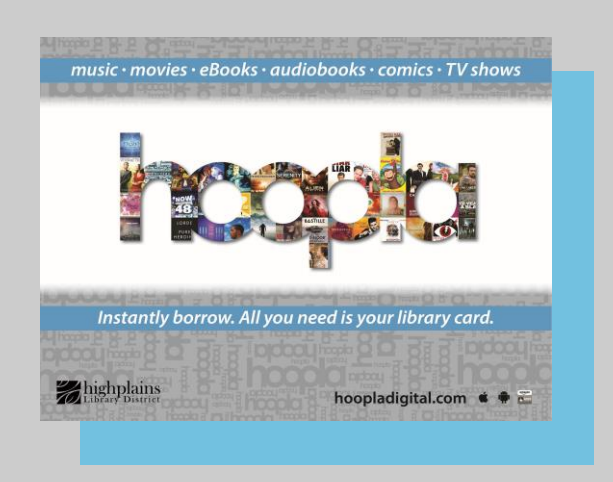

*Hoopla is compatible with newer Apple and Android devices, desktop computers*

### *Hoopla Step-by-step first-time setup on desktop computer:*

*These instructions are specific to desktop computers. Instructions for mobile devices are available on the back of this pamphlet.*

### *Things you will need before starting:*

*Internet access,* 

*Valid library card and your library account PIN.* 

### *On a computer or device browser, visit HooplaDigital.com*

*Choose Sign Up for an account*

*Choose a username (email) and password*

*When prompted on the second screen, you'll need to enter the valid library card and PIN (last 4 digits of your phone number). You may need to delete the existing text in the boxes first.* 

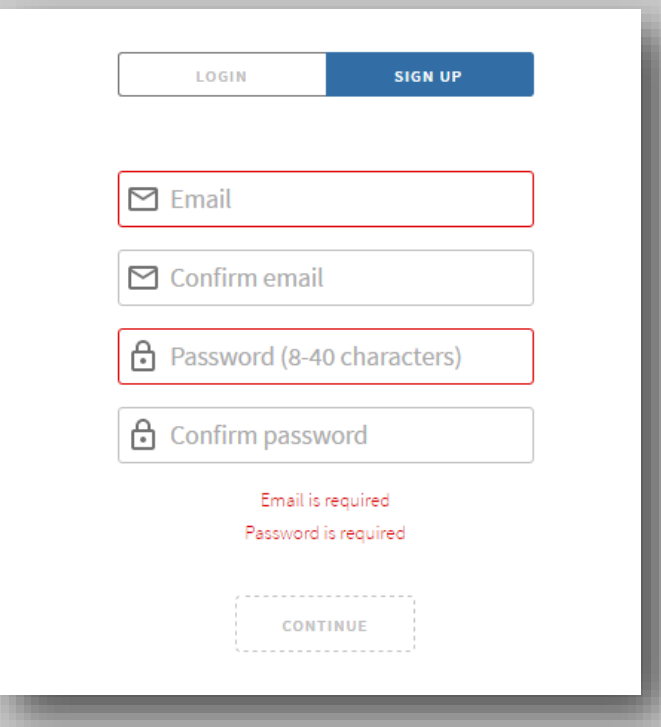

*The next time you log in, you can do so with the account you just created: username (email address) and password.* 

#### *Borrowing*

*A checked out eBook looks similar to this in your browser:*

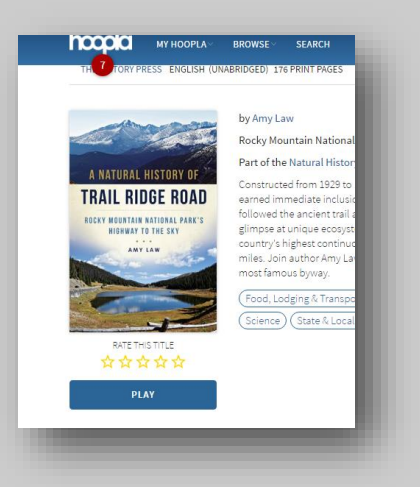

*To read, the eBook will load in a built-in reader in your browser. When checking out movies, the item will play in a browser window:*

*With TV series, you can borrow single episodes. Hoopla works with the Chromecast browser plug in so you can stream media to your TV. Browser movie view:*

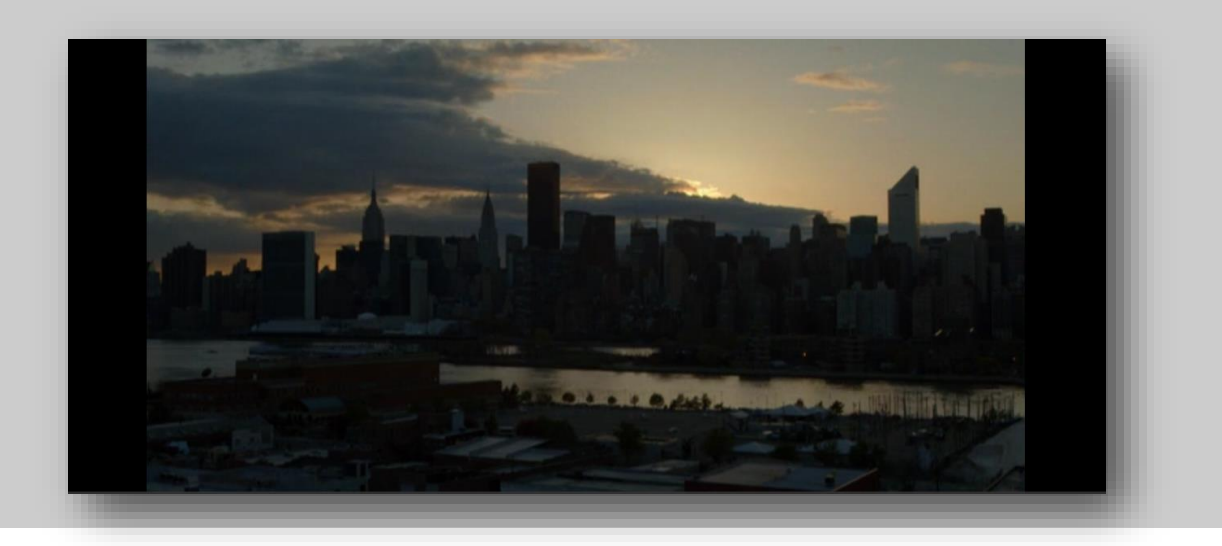

# *For reading comics, Hoopla has a built-in reader:*

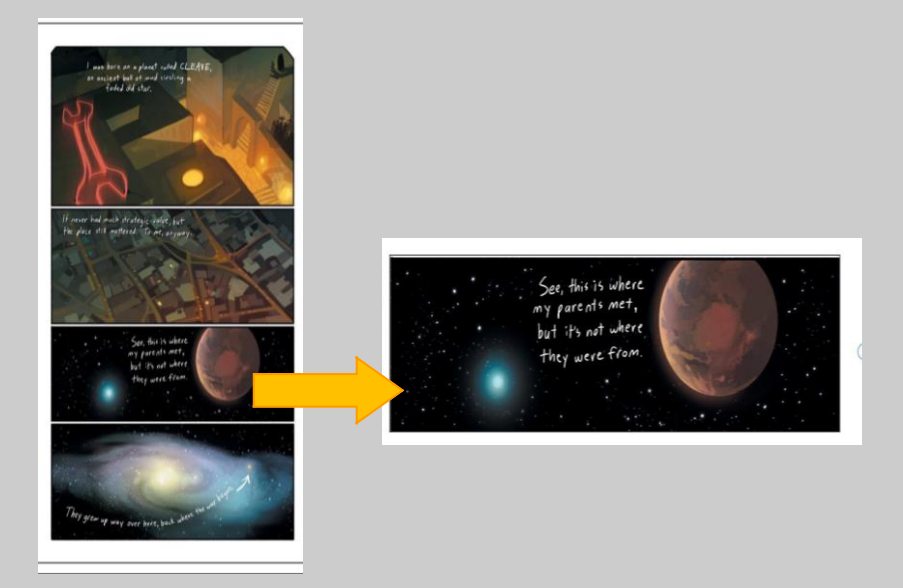

*You can zoom in to each individual frame by clicking it, or read frame-by-frame:*

### *Hoopla for Mobile Devices*

*For access from mobile devices, download the free Hoopla Digital App from your App Store (Apple, Google Play or Amazon)*

*Install and open the app Enter your zip code Select High Plains Library District from the list Login using your HPLD library barcode and PIN (usually the last four digits of your phone number) for first time setup OR if you have previously set up a Hoopla Digital account with HPLD on another device, log in to the app with your existing Hoopla account (email username and password).*

*Hoopla is compatible with Chromecast. If you wish to download titles for offline viewing, this can only be done on mobile devices through the Hoopla App. Content for desktop computers is not available for download.* 

## *Borrowing Items With Hoopla*

*There are different types of materials available for checkout from Hoopla:*

*Books, comics and audiobooks have a 3-week checkout Music albums have a 7-day checkout Movies and TV episodes have a 72-hour checkout*

*You have 8 free checkouts per month.* 

*One account per library card/barcode is enabled, linked to a unique email address, so users will not be able to share accounts.*

*If you run out of items during the month, you can add them to your wish list by tapping the heart icon.*

*If you experience any problems logging in or creating an account, you may need to update your library card info. Give us a call at 1-888-861-7323 to resolve these issues.*

> *For a tour of Hoopla provided by one of our Hoopla Experts, Book a Librarian by visiting:*

*[www.MyLibrary.us/services/#book\\_a\\_librarian](http://www.mylibrary.us/services/#book_a_librarian)* 

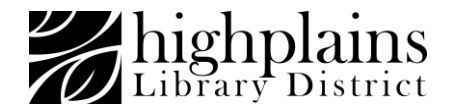